## **DERS AKTARMA**

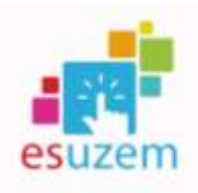

**1-** Aktarılmak istenen geçmiş dönem dersleri için giriş yapınız:

2019-2020 (GÜZ/BAHAR) ve 2020-2021 (GÜZ/BAHAR): [uzemoys2020.ogu.edu.tr:](http://uzemoys2020.ogu.edu.tr/)

2021-2022 (GÜZ/BAHAR) : [uzemoys2021.ogu.edu.tr:](http://uzemoys2021.ogu.edu.tr/)

**2-** Sol taraftaki gezinme menüsünden ilgili dersi seçiniz:

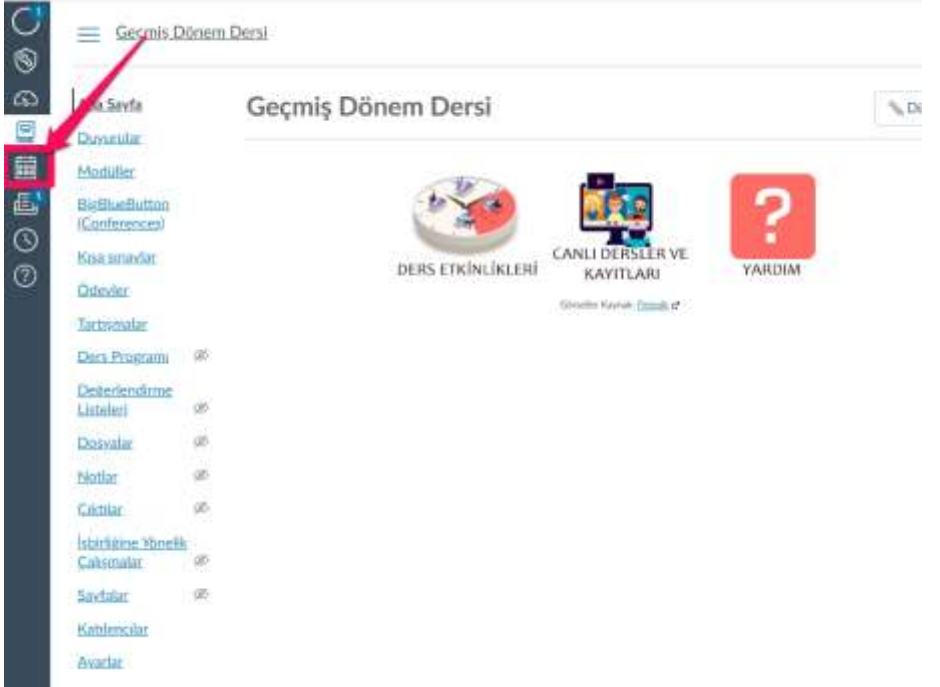

**3-** Sırasıyla "Ayarlar" (1) ve "Ders İçeriğini Dışa Aktar" (2) butonuna basınız:

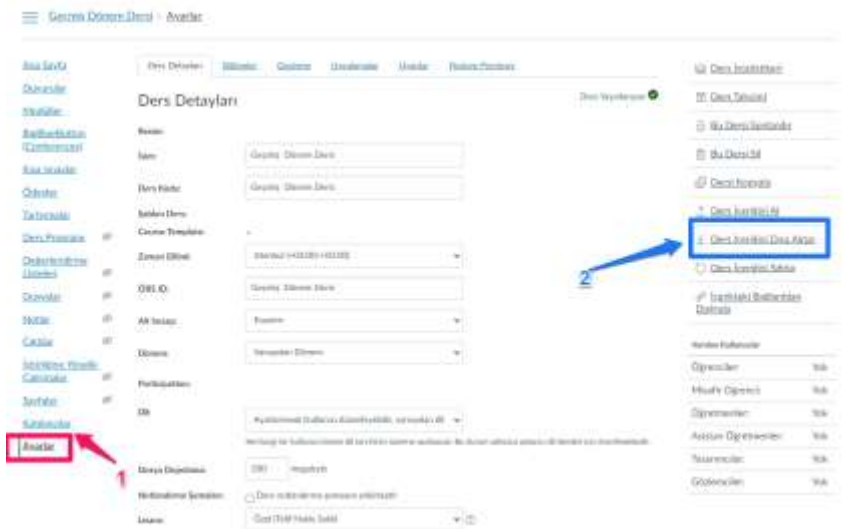

**4-** Dersi seçiniz ve "Dışa Aktarım Oluştur" butonuna basınız:

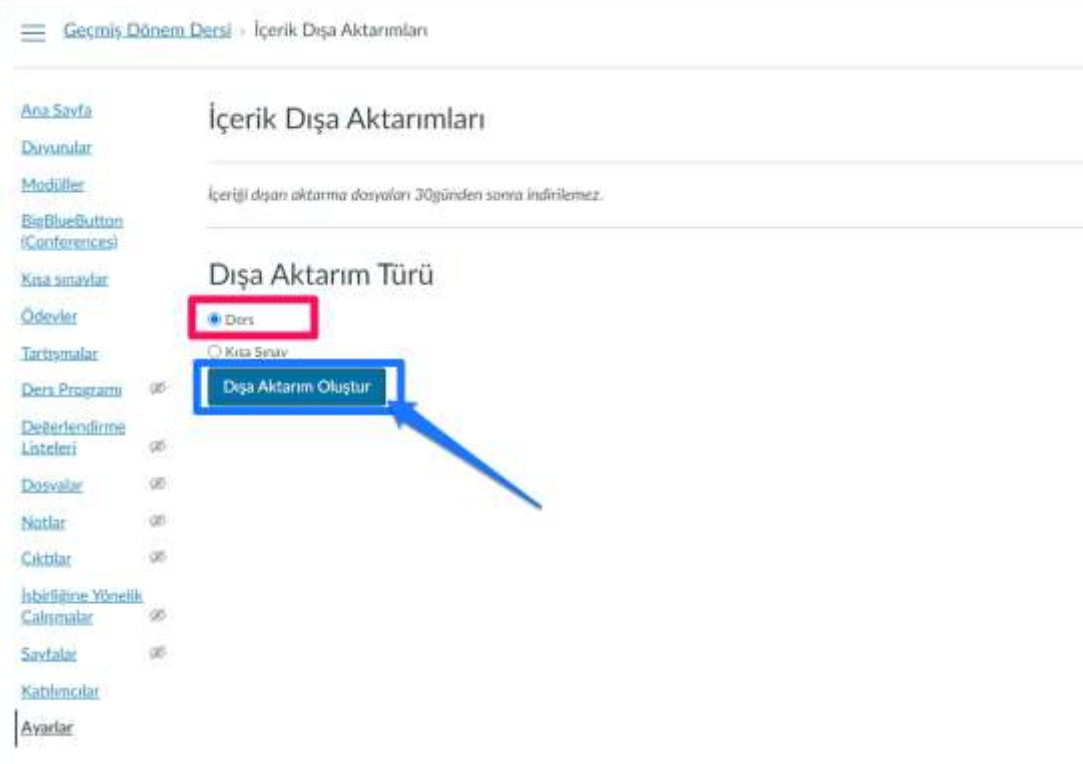

**5-** Aktarma işleminin tamamlanmasını bekleyiniz:

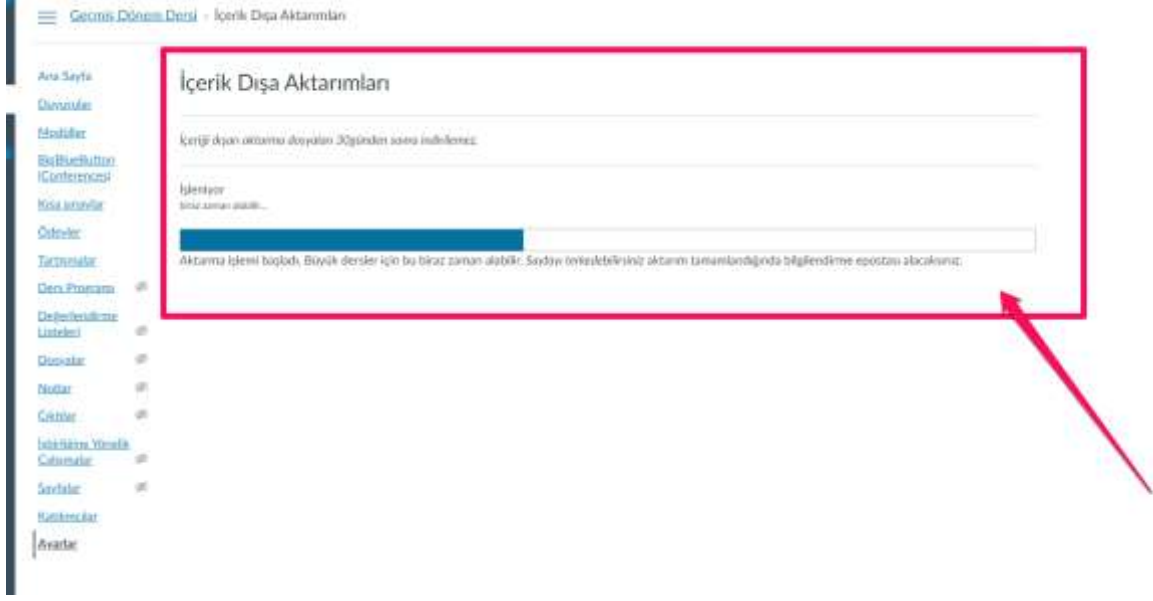

**6-** Sayfayı yeniledikten sonra "İçerik Dışa Aktarımları" altındaki indirme linkini tıklayınız:

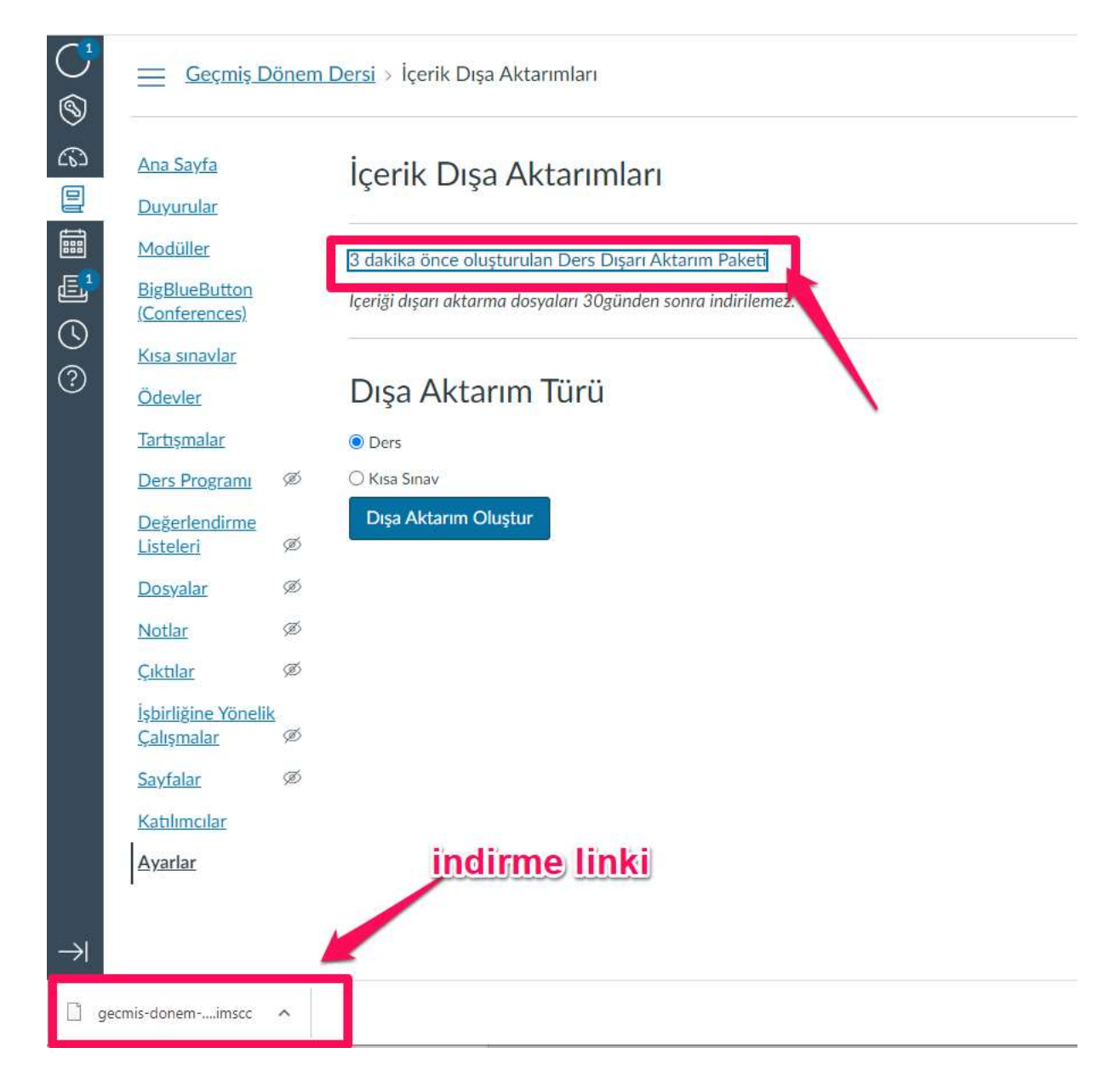

**7-** Aktarma işlemi için uzemoys.ogu.edu.tr adresine giriniz ve aktarılmak istenen derse seçiniz:

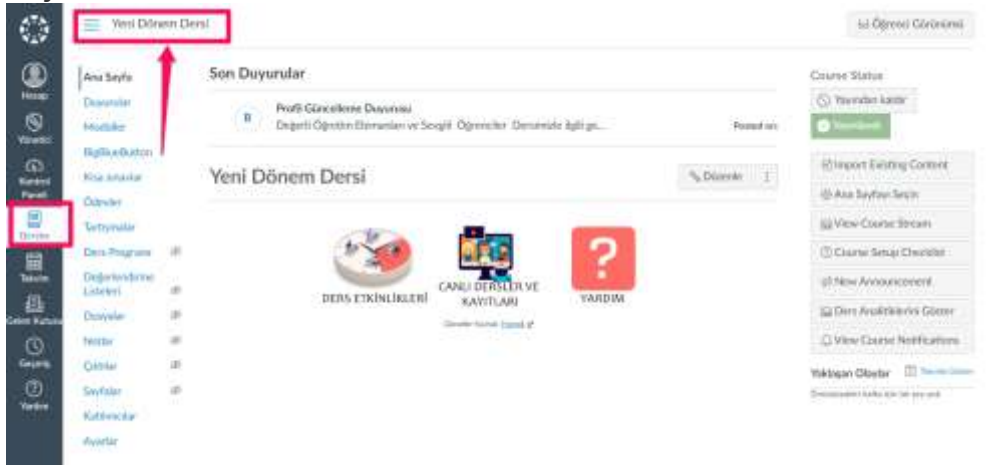

**8-** Sırasıyla "Ayarlar" (1) ve "Ders İçeriğini Al" (2) butonuna basınız:

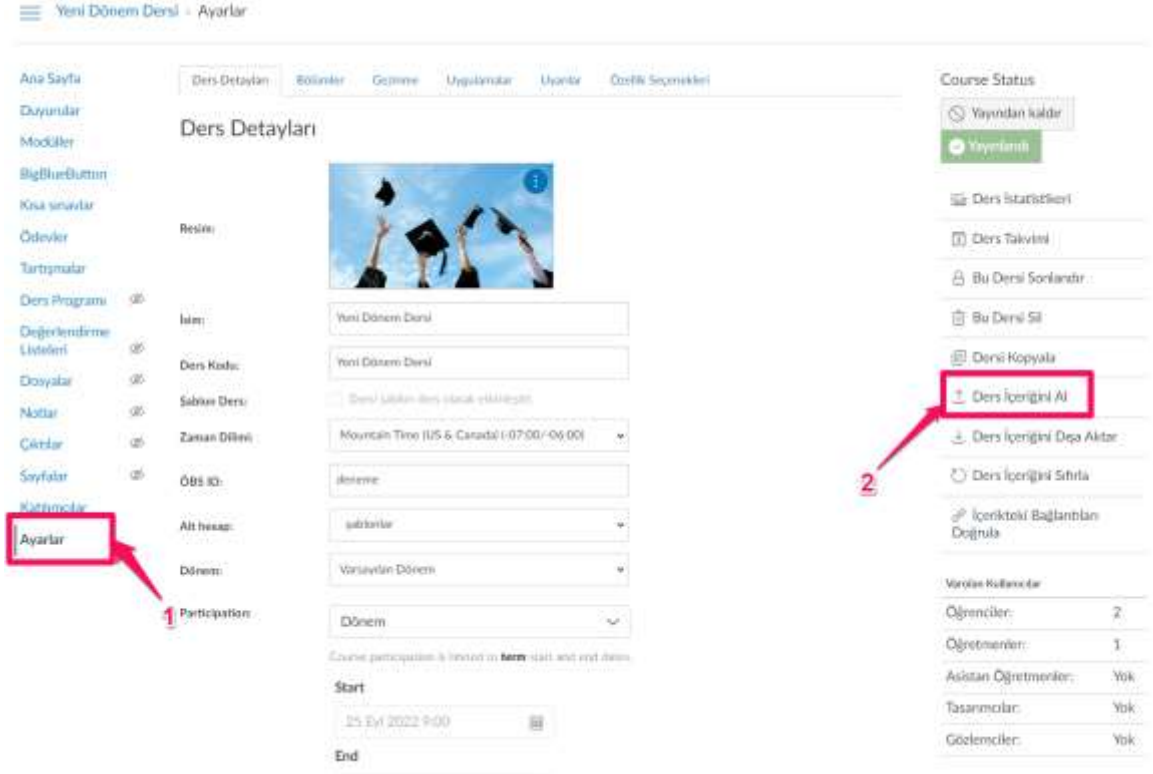

**9-** Sırasıyla içerik tipi olarak "Canvas Dersi Dışarı Aktarma Paketi" (1), İçerik olarak "Tüm İçerik" (2) seçiniz ve "Dosya Seç"(3) butonuna basınız:

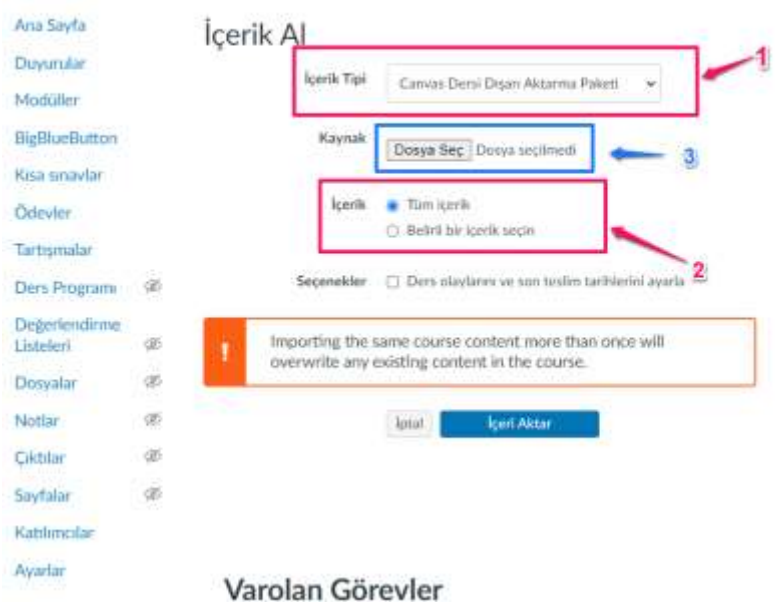

**10-**İndirilenler klasöründeki indirmiş olduğunuz "aktarma paketini" seçiniz ve "aç" butonuna basınız:<br>|e\*

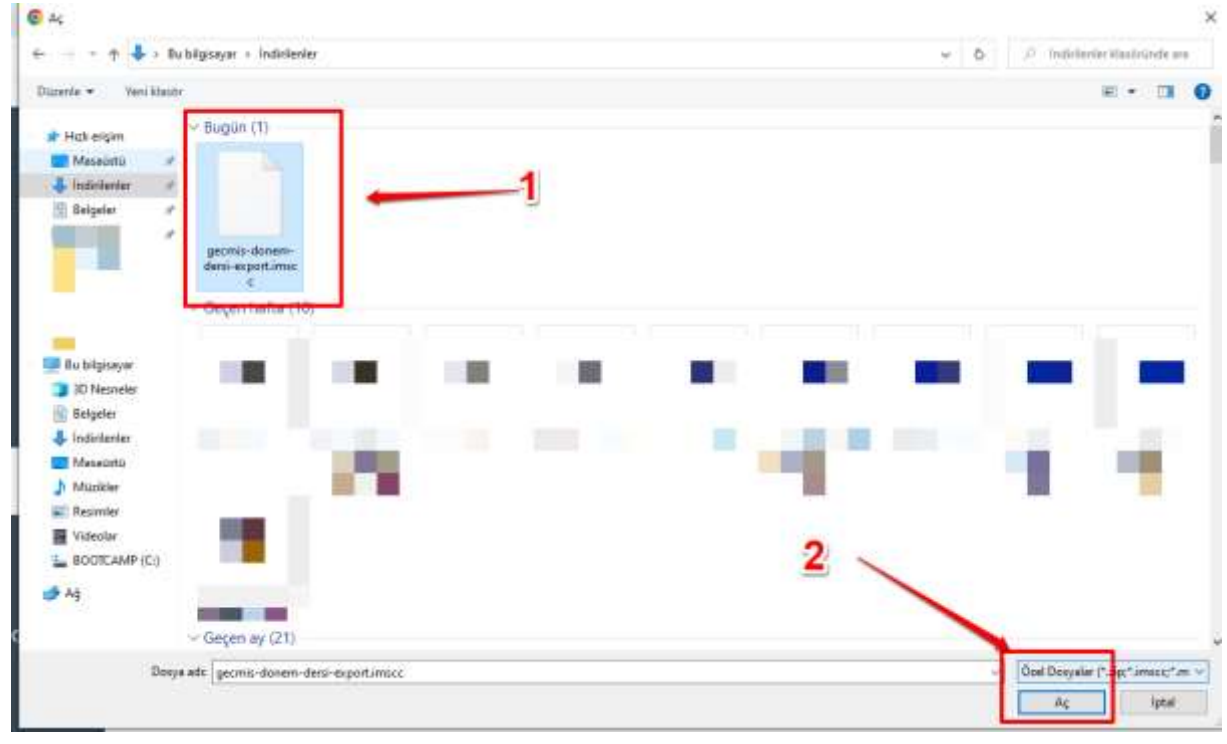

## **11-**"İçeri Aktar" butonuna basınız:

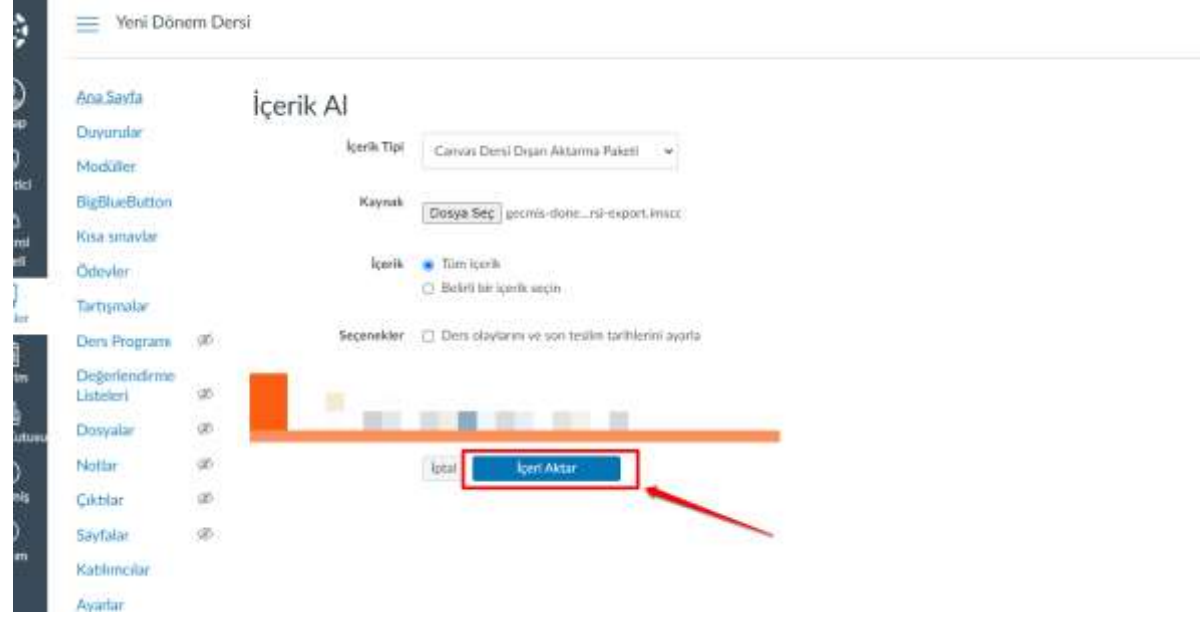